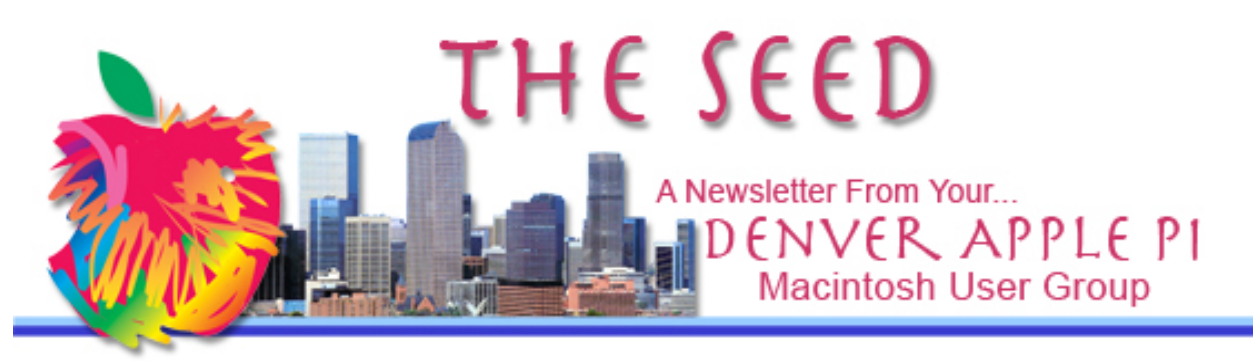

#### **May 2014 http://www.denverapplepi.com Vol. 35 No 5**

**Denver Apple Pi Mac SIG Meetings are held at** APPLEWOOD COMMUNITY CHURCH 12930 W 32<sup>nd</sup> Avenue Golden CO 80401 7 to 9 PM

Help SIG Meetings are held at COURTYARD AT LAKEWOOD 7100 W 13TH AVENUE LAKEWOOD CO 80214 7 TO 9 PM

#### *SEE WEBSITE FOR MAPS*

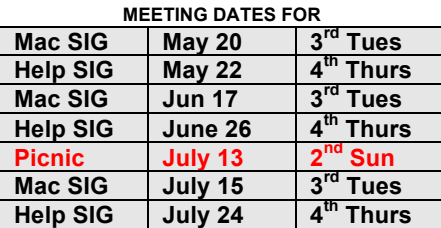

#### **CONTENTS**

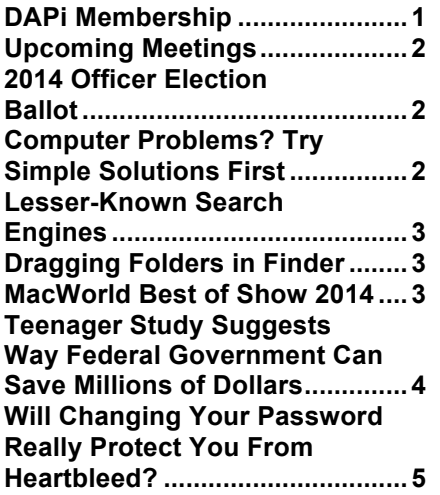

## DAPi Mac SIG Meeting

May 20, 2014

**Presenter: Tammy Hanson** 

**Program: Electronic mail, or email** 

- Why you might want a new or additional email address
- **Creating a new email address from scratch and adding it to Mail on your Mac**
- **Exporting and importing contacts to your Address Book**
- **Changing your email password**
- **Exploring Apple's Mail settings, folders, fonts, rules,** signatures, junk

**Operating systems used in presentation will include OS** 10.6, Snow Leopard, and OS 10.9, Mavericks. Note that Mail **settings are very similar from OS 10.4 to 10.6 and then from 10.7!to!10.9.**

# **DAPi MEMBERSHIP**

May Membership renewals are due for the following:

Tony Bilello Janet Herbst Erma Zartman Donat Brice Herman Pflueger Ellen Drumright George Stimson

Membership dues for DAPi are \$15 per year. You will receive the monthly newsletter, *The Seed,* via email in PDF format. If you prefer, you can pay \$20 and receive a snail mail copies of the newsletter. Bring your payment to the monthly meetings or mail your remittance to the club mailing address: Denver Apple Pi, 6501 Welch Ct., Arvada, CO 80004-2222.

# **UPCOMING MEETINGS**

June 2014 — OS 10.9 Mavericks

**Office Max will take your empty inkjet and toner cartridges. Check this website for their Recycling Program requirements. https://www.officemaxperks.com/customerservicefaqbusiness.as px**

# **2014 OFFICER ELECTION BALLOT**  Vote Here

**Although there were no additional nominations at the time of publication, you may still nominate a member in good standing (including yourself). Why don't you print this ballot and take it with you to the May 20, 2014 meeting.** 

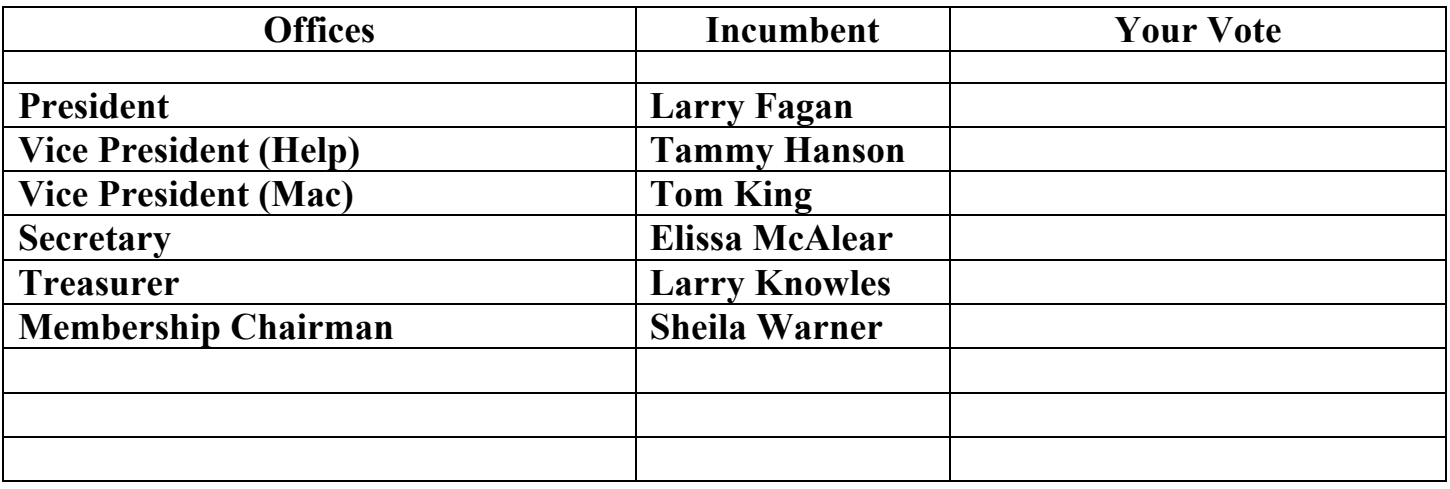

# **COMPUTER PROBLEMS? TRY SIMPLE SOLUTIONS FIRST**

When problems occur with almost any computer, the simplest solution to try is to reboot your entire computer. With a Macintosh, you can just hold down the power button until the screen goes blank. Then press the power button once more to turn it back on again. With an iPad or iPhone, you can hold down the Home

button and the power button at the same time until the screen goes blank. Then press the power button to turn it back on again.

If you're trying to sync your iOS device with your Macintosh and get a strange "sync session failed to start" message, try the soft reboot method for your iOS device. Soft reboots are like "tapping your computer gently" to make it start working right again.

Fix certain modem issues by resetting or power cycling your cable modem or your XFINITY Internet & Voice modem.

Cable Modem Users:

Reset your cable modem by pressing and holding down the reset button, located on the front or back of your modem, for five seconds. If there's no reset button, then power cycle your modem.

To power cycle your modem:

- 1. Shut down your computer.
- 2. Unplug the cable modem from the electrical outlet.
- 3. Wait 10 seconds, then plug the cable modem back into the electrical outlet.
- 4. Unplug your router from the electrical outlet.
- 5. Plug your router back in.
- 6. Wait 30 seconds, then turn your computer back on.

Internet & Voice Modem Users

- 1. Shut down your computer.
- 2. Find the reset button on the back of the unit.
- 3. Use a pen or any pointed, non-metallic object to press the reset button until you see the lights on the front of the unit go off.
- 4. Release the reset button and wait for the unit to cycle up (this may take up to five minutes).
- 5. Unplug your router from the electrical outlet.
- 6. Plug your router back in.
- 7. Wait 30 seconds, then turn your computer back on.

ÉÉÉÉ

# **LESSER-KNOWN SEARCH ENGINES**

Tracking your activity on the internet by others can be reduced by using lesser-known programs which may not attract data harvesters as much as, say, Google searches. Here are some lesser-known search engines:

https://duckduckgo.com/ does not track your IP address or search history.

#### http://www.wolframalpha.com/

— aims to bring expert-level knowledge and capabilities to the broadest possible range of people—spanning all professions and education levels. Our goal is to build on

the achievements of science and other systematizations of knowledge to provide a single source that can be relied on by everyone for definitive answers to factual queries.

https://www.ixquick.com/ — does not record any of your private information when you search. That includes your IP address, browser information or search history.

http://www.yippy.com — developed as a metasearch engine by Vivísimo to offer clusters of results. Yippy (formerly Clusty) attempts to be family-friendly and "include only content that is appropriate for all ages."

http://mazoom.mobi/mobile/desktop.php?m=web.php — designed for smartphone and other mobile gadgets. Mazoom finds mobile versions of websites, which means that pages will load more quickly than websites designed for desktop computers. New sites are added constantly allowing mobile users to access web content more quickly.

#### ÉÉÉÉ

# **DRAGGING FOLDERS IN FINDER**

*Wally Wang from computeredge™online:*

When using the Finder, OS X can be a bit schizophrenic. If you drag a file from one folder to another on the same storage device (such as your hard disk), the Finder moves the file. However, if you drag a file while holding down the Option key, the Finder makes a copy of the file. To indicate that the Finder is copying a file, you'll see a green plus sign icon underneath that file as you drag it.

Yet if you drag a file from one storage device to another, such as from your hard disk to a flash drive, the Finder copies the file. Basically the Finder tries to make sure you don't accidentally move a file from one storage device to another by mistake and lose track of it.

#### ÉÉÉÉ

# **MACWORLD BEST OF SHOW AT EXPO 2014**

#### **Akitio!Palm!Raid!— portable!storage!for!your!MacBook!Pro**

- Thunderbolt for lightning fast transfer speeds of up to10 Gbps
- Two mSATA SSDs that can be combined in Software RAID
- Tethered cable with magnet and cable holder
- Fanless and noiseless; has heatsink for passive cooling
- Bus powered
- http://www.akitio.com/portable-storage/palm-raid

**Goal Zero Sherpa 100 Power Pack — portable ultralightweight power supply for iPad, MacBooks, DSLR Camera, Lights**

- Recharge by: by AC, 12V, Solar
- Capacity: 98Wh
- Power Output: USB, 12V, AC (required inverter sold separately)
- Weight: 1.9 lbs
- http://www.goalzero.com/p/ 207/sherpa-100-power-pack

#### **Kanex USB 3.0 Gigabit Adapter – for!your!MacBook!Air,! MacBook Pro or other USB 3 enabled!computer**

- One-time software installation
- Bus powered through USB; no external power required
- Backwards compatible with USB 2.0 and USB 1.1 and can connect to both Mac and PC
- http://www.kanexlive.com/u sb3lan

# **Cloak 2 for Mac, iPhone, iPad,** and iPod Touch — the easiest **way to stay safe online**

- Beautiful new UI
- Trusted networks and autosecure
- Preferences cloud sync
- One time passes
- Huge price reduction on the Unlimited plan
- https://www.getcloak.com/

# Emulsio from Creaceed — **Powerful video stabilization** for **iOS** 7 iPhone and **iPad**

- Precise control and previewing capability within the app
- Stabilization technology is able to compensate horizontal, vertical, and rotational camera motion as well as wobble distortion (i.e., rolling shutter artifacts)
- Strength can be adjusted
- Can change internal stabilizer behavior by choosing stabilizer profile
- Prevents black borders
- Can import any videos into Emulsio that come from an iOS device or H.264 camera such as GoPro™
- View original and stabilized videos simultaneously and frame by frame
- http://www.creaceed.com/emulsio/about

## áááá

# **TEENAGER STUDY SUGGESTS WAYS FEDERAL GOVERNMENT CAN SAVE MILLIONS OF DOLLARS**

PITTSBURGH (AP) — A teenager has published a study suggesting the federal government could save millions of dollars a year in printing costs by switching to a thinner typeface that uses less ink.

Suvir Mirchandani, 14, said he noticed there was plenty of talk at school about saving paper and he wondered about saving ink. He found that the Office of Management and Budget had already estimated that federal agencies would spend about \$1.8 billion in printing for this year and that ink was more expensive than paper on a per-page basis.

In the new paper, "A Simple Printing Solution to Aid Deficit Reduction," Suvir analyzed five documents produced by five U.S. government agencies and estimated how much ink would be used with three typefaces: Garamond, Times New Roman and Century Gothic. The analysis estimated that using 12-point Garamond would save about 29 percent in ink costs.

Garamond – This typeface would save US government 29 percent in ink costs when compared to Times New Roman and Century Gothic.

> Note: The above article is printed in 12-point Garamond. This note is printed using 12 point Times New Roman.

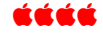

# **WILL CHANGING YOUR PASSWORD REALLY PROTECT YOU FROM HEARTBLEED?**

*Tech giants are under pressure to advise and reassure users in wake of bug.*

The Heartbleed bug lets hackers eavesdrop on supposedly secure communications. The bug was uncovered by a team of researchers from Google Security and Codenomicon in the OpenSSL cryptographic software. OpenSSL is opensource software that is widely used to encrypt web communications. It is used to protect websites, instant messaging, email servers, virtual private networks and other communications. OpenSSL certificates are also used to protect credit card details on select services. The software is used in two of the most widely used webservers: Apache and nginx. Research ay analytics firm NHetcraft found almost 500,000 websites could be affected.

- Affected sites include Google, Facebook, Yahoo, Tumblr and Netflix
- These sites have fixed the flaw and users should change their passwords
- However, this leaves a number of websites still vulnerable to attack
- Security firms are urging users to only change passwords on sites that have confirmed they are safe
- Updating passwords on vulnerable sites still leaves details at risk
- The problem was found in the widely-used OpenSSL software
- Sites including Amazon.com, Twitter and PayPal were never affected

In a report dated May 9, 2014, Google told MailOnline: 'The security of our users' information is a top priority. We fixed this bug early and Google users do not need to change their passwords.'

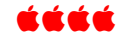

*Seen on the internet:* "Applications Folder and Help Me/God Folder"

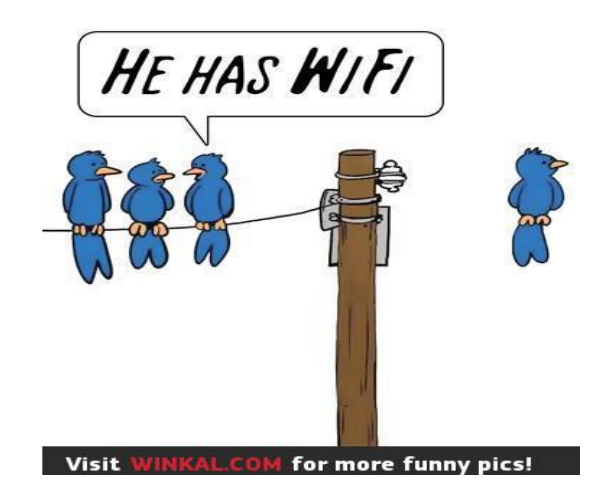

# Denver Apple Pi Membership Information

Denver Apple Pi (DAPI) is an Apple Computer Users Group, not affiliated with Apple Computer, Inc. The SEED is an independent publication not affiliated or otherwise associated with or sponsored or sanctioned by Apple Computer, Inc. The opinions, statements, positions and views stated herein are those of the author(s) or publisher and are not intended to be the opinions, statements, positions or views of Apple Computer, Inc. Articles, stories, and other items in the SEED may be copied or used by other clubs or groups as long as credit is given to Denver Apple Pi and the author of the article. On reprints, please also include the date or volume number from the SEED.

MEMBER BENEFITS INCLUDE: MONTHLY MEETINGS: information, new product announcements, door prizes when available, share ideas with other members, and copy programs from the Disk Libraries. PROGRAM LIBRARIES: Over 900 public domain programs, GS Library on 3.5" disks or on a 100 MB ZIP disk, Mac disks available in HD, ZIP and CD formats.

MEMBERSHIP DUES are \$20.00 per year for a monthly hard copy of the SEED and \$15.00 per year for a monthly PDF copy. Fill in the form below or ask for an application to send with your check to the Club mailing address: DENVER APPLE PI, 6501 Welch Ct, Arvada CO 80004-2223

For information, call Elissa McAlear at 303.421.8714 about Apple II, GS and Mac. Email elissamc@comcast.net. Our website is: www.denverapplepi.com

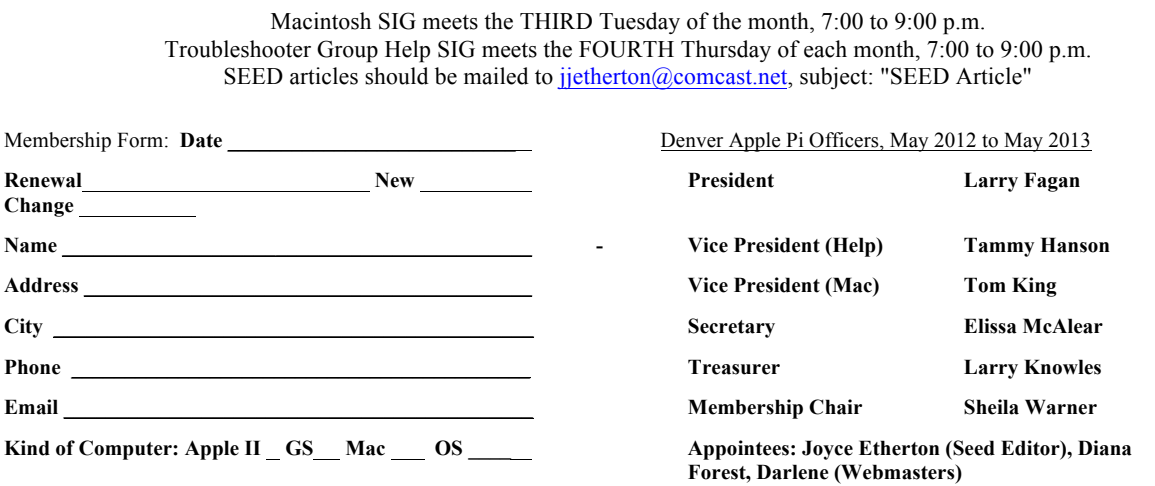

Denver Apple Pi **6501 Welch Court Arvada, CO 80004-2223**

FIRST CLASS MAIL – Dated Material

Return Service Requested

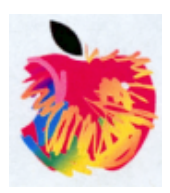